## **A1500 Руководство Пользователя**

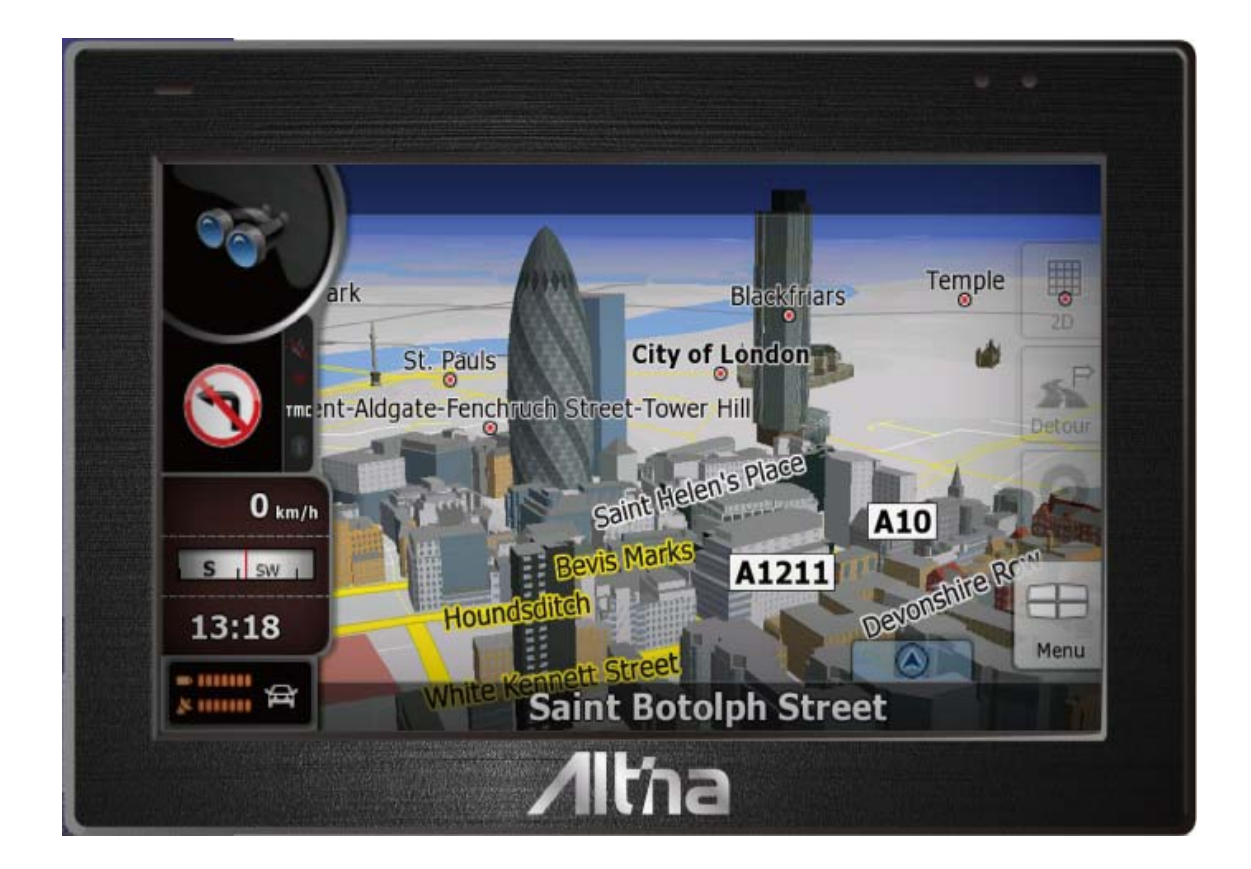

Oct. 2008

Все торговые марки и названия продукта это торговые марки или зарегистрированные торговые марки соответствующих компаний.

Примечание: Информация в этом руководстве может изменяться производителем без уведомления.

### Содержание

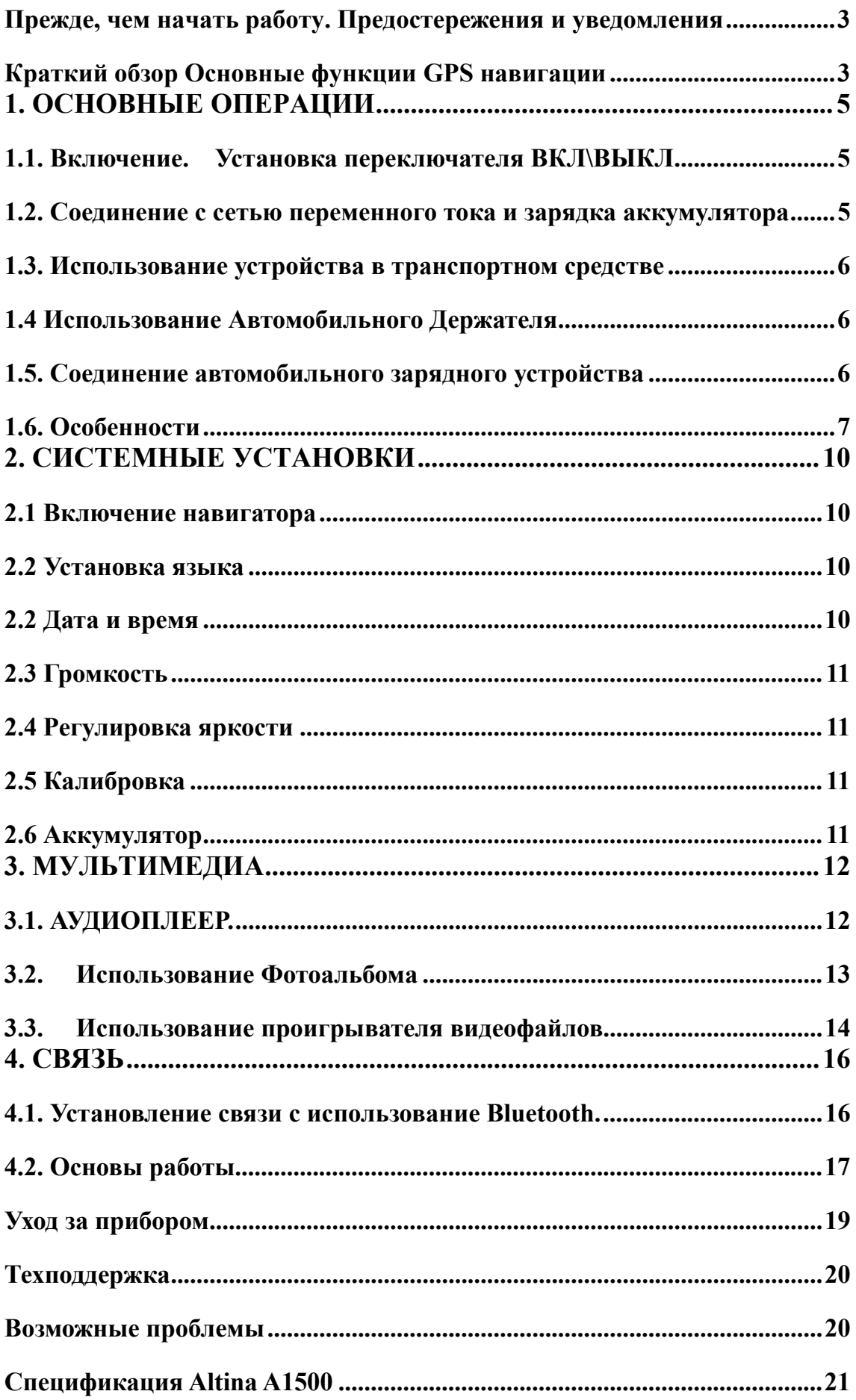

### **Прежде, чем начать работу. Предостережения и уведомления**

- Для вашей собственной безопасности, не отвлекайтесь во время движения на управление прибором.
- Используйте этот прибор разумно. Прибор не предназначен для точного измерения расстояния, местоположения или топографических измерений.
- Рассчитанный программой маршрут не является безусловно верным и требует Вашего последующего анализа и принятия решений. Остается ответственность пользователя следовать указаниям дорожных знаков и местных дорожных правил и ограничений.
- , Когда Вы выходите из автомобиля, не оставляйте Ваш прибор на приборной панели. Перегревание батареи от прямых солнечных лучей или чрезмерное охлаждение устройства в зимнее время может вызвать сбой, повреждение и/или другие проблемы.
	- GPS управляется правительством Соединенных Штатов, которое является исключительно ответственным за работу GPS. Любое изменение к системе GPS может затронуть точность работы прибора.
- сигналы спутника GPS не могут пройти через твердые материалы. Когда Вы в туннеле или здании, прием сигналов GPS невозможен.
- минимум сигналы от 4-х спутников GPS необходимо принять, чтобы определить текущее положение прибора. Прием сигнала может быть затруднен из-за плохой погоды или плотных верхних препятствий (например, деревья и высокие здания).
- беспроводные устройства могут создавать помехи приему спутниковых сигналов и, вследствие этого, прием сигнала GPS может быть неустойчивым. Для лучшего приема сигнала Вы можете использовать внешнюю автомобильную антенну (в комплект не входит и приобретается отдельно).
- автомобильный держатель необходим для использования прибора в автомобиле. Рекомендуется, чтобы Вы разместили прибор в месте, которое не будет затруднять обзор водителю, и не будет препятствовать развертывание воздушных подушек безопасности.
- Когда батарея разрядится, то питание прибора автоматически выключится. В этом случае подсоедините автомобильный адаптер или сетевой адаптер и затем выключите и снова включите прибор.

## **Краткий обзор Основные функции GPS навигации**

#### Вы получаете:

 $\%$  Электронные карты с дорогами, автострадами, шоссе, железными дорогами, реками, озерами, РОІ (пункты интереса – заправочные станции, магазины, кинотеатры и др.), и т.д.

- ※ Определение Вашего текущего местоположения
- ※ Оптимальную прокладку маршрута
- ※ Дружественную и эффективную навигацию с сопровождением во время движения от поворота к повороту голосовыми и визуальными подсказками
- ※ Различные возможности поиска конечной точки маршрута на карте:
- Используя известный адрес

- Используя POI

- Используя историю предыдущих поездок, и др.

- ※ Запись и воспроизведение маршрута
- ※ Различные способы представления карты:
- 2D или 3D (2-х или трехмерный)
- Дневное или ночное представление
- Направление движения маршрута и др.

Более подробно с навигационными функциями можно ознакомиться в отдельном руководстве к навигационной программе, которое записано на карте памяти.

#### **Мультимедийные функции**

- ※ аудиоплейер.
- ※ Фотоальбом
- ※ Просмотр фильмов в форматах Wmv. Asf. Mpeg

#### **Об этом Руководстве**

Это руководство разделено на четыре главных части:

※ Первая часть "**Основные Операции**" информирует как управлять устройством и как настроить его основные параметры.

※ Вторая часть "**Мультимедиа**" описывает работу с аудиоплеером, с фотоальбомом, видеоплейером и др.

※ Как работать с навигационной программой? Пожалуйста, см. Руководство, приложенное или записанное на карте памяти.

Перед инсталляцией или использованием навигационной системы, ознакомьтесь с данным Руководством для своей безопасности. Неправильная инсталляция или использование может привести к несчастным случаям или смерти.

#### Обеспечение безопасности

1. Используйте только зарядные устройства из комплекта. Использование неоригинальных зарядных устройств может привести к порче прибора.

2. Не используйте зарядные устройства во влажном окружении. Если у Вас мокрые руки или ноги – не касайтесь сетевого зарядного устройства. Используя сетевое зарядное устройство, удостоверьтесь, что помещение хорошо вентилируемое. Удостоверьтесь, что ни бумага, ни какой другой предмет не накрывает зарядное устройство - не утрудняет вентиляцию.

3. Не ремонтируйте зарядное устройство самостоятельно и не включайте его, если оно неисправно или влажное.

4. Прибор использует аккумуляторы литиево-ионные. Аккумулятор встроен в прибор. Замена аккумулятора пользователем не предусматривается.

## **1. Основные Операции**

В первой части представлена информация о первоначальном включении, органах управления, взаимодействии с внешними устройствами и о настройках параметров прибора.

### **1.1. Включение. Установка переключателя ВКЛ\ВЫКЛ**

Переключатель ВКЛ\ВЫКЛ должен быть установлен в положение ВКЛ для нормальной работы.

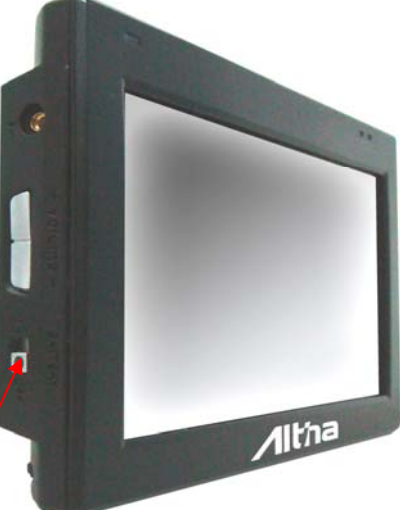

ВКЛ / Выкл Переключатель

### **1.2. Соединение с сетью переменного тока и зарядка аккумулятора**

Полностью зарядите батарею (аккумулятор) перед первым использованием вашего устройства.

- 1. Соедините кабель адаптера с разъемом вашего устройства.
- 2. Включите адаптер переменного тока в розетку.
- 3. Включите переключатель ВКЛ/ВЫКЛ пока батарея заряжается.

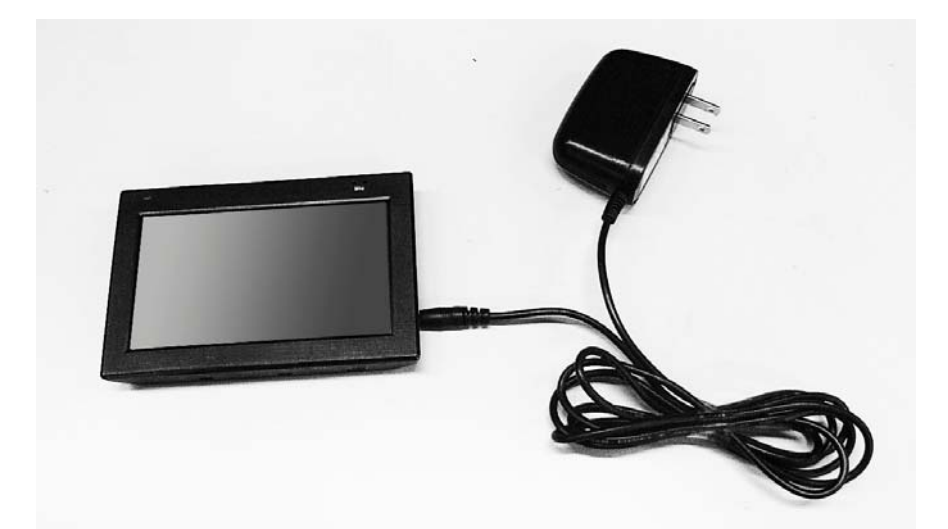

завершения зарядки. Это займет несколько часов. Навигатор можно использовать и во время зарядки. Однако не следует прерывать зарядку во время загрузки операционной системы при первоначальном включении.

**Примечание:** оставьте навигатор подключенным к сети на 24 часа при первоначальном включении. Это обеспечит полный заряд резервной батареи.

### **1.3. Использование устройства в транспортном средстве**

Автомобильный держатель и автомобильное зарядное устройство поставляются вместе с вашим устройством.

### **1.4 Использование Автомобильного Держателя**

ВНИМАНИЕ:

- 1. Выберите соответствующее местоположение для автомобильного держателя. Никогда не размещайте держатель, если поле зрения водителя перекрывается.
- 2. Если ветровое стекло автомобиля имеет специальное отражающее покрытие, то внешняя (дополнительная) антенна может быть необходима. Внешняя антенна может быть закреплена на крыше автомобиля и ее кабель заводится в салон через окно. Закрывая автомобильное окно, не зажимайте кабель антенны. (Автомобили с функцией защиты при попадании предметов в момент закрывания окна могут автоматически оставить адекватное место для кабеля антенны.)

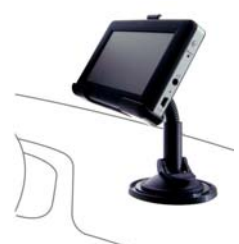

Примечание: поставляемый держатель может отличаться от представленного на рисунке

Автомобильный держатель состоит из держателя устройства и крепления к приборной панели. Используйте автомобильный держатель, чтобы установить ваше устройство в транспортном средстве.

Внимание:

- Месторасположение держателя должно быть выбрано таким образом, чтобы не снижать уровень безопасности автомобиля: держатель не должен располагаться в пределах раскрытия подушек безопасности, кабель питания не должен мешать водителю во время движения и др.
- Дисплей навигатора должен быть четко виден.
- Вынимайте автомобильный адаптер из гнезда прикуривателя, когда не используете навигатор.

### **1.5. Соединение автомобильного зарядного устройства**

 Автомобильное зарядное устройство обеспечивает питание, когда Вы используете устройство в автомобиле.

ВНИМАНИЕ: Чтобы защитить ваше устройство против случайных импульсов в момент запуска двигателя, соединяйте автомобильное зарядное устройство только после того, как двигатель автомобиля заработает.

- 1. Соедините один конец автомобильного зарядного устройства к входу внешнего питания вашего устройства.
- 2. Вставьте другой конец в гнездо прикуривателя в автомобиле.

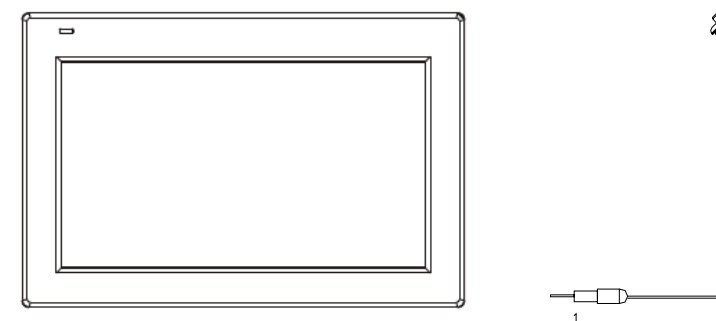

### **1.6. Особенности**

Внимание: В зависимости от определенной купленной модели, цвет вашего устройства, возможно, точно не будет соответствовать цвету устройства, показанному в этом руководстве.

**Вид спереди**

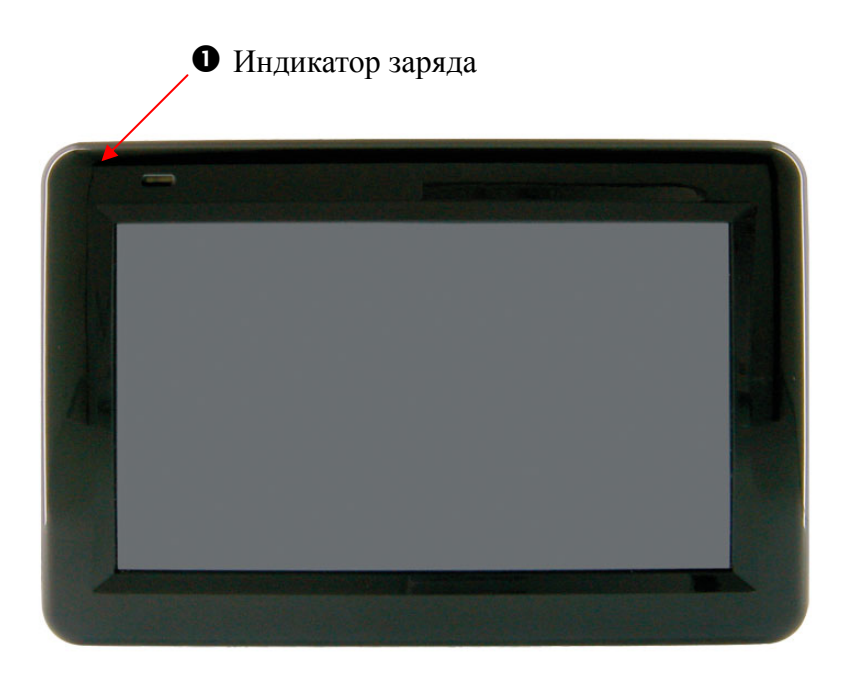

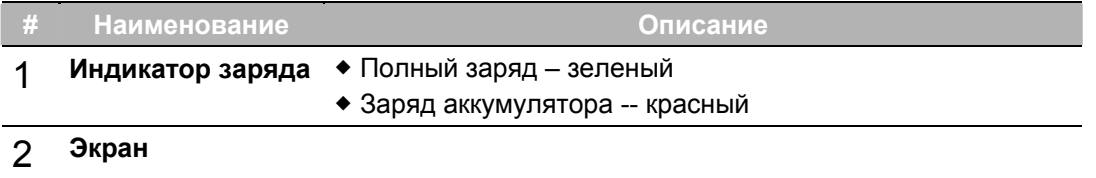

### **Вид сзади**

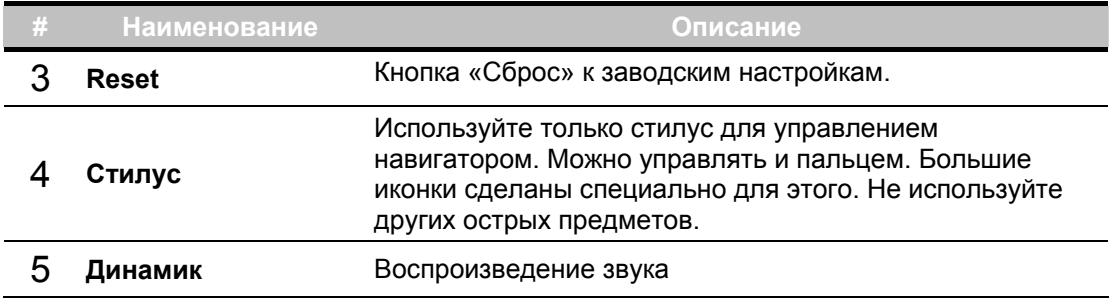

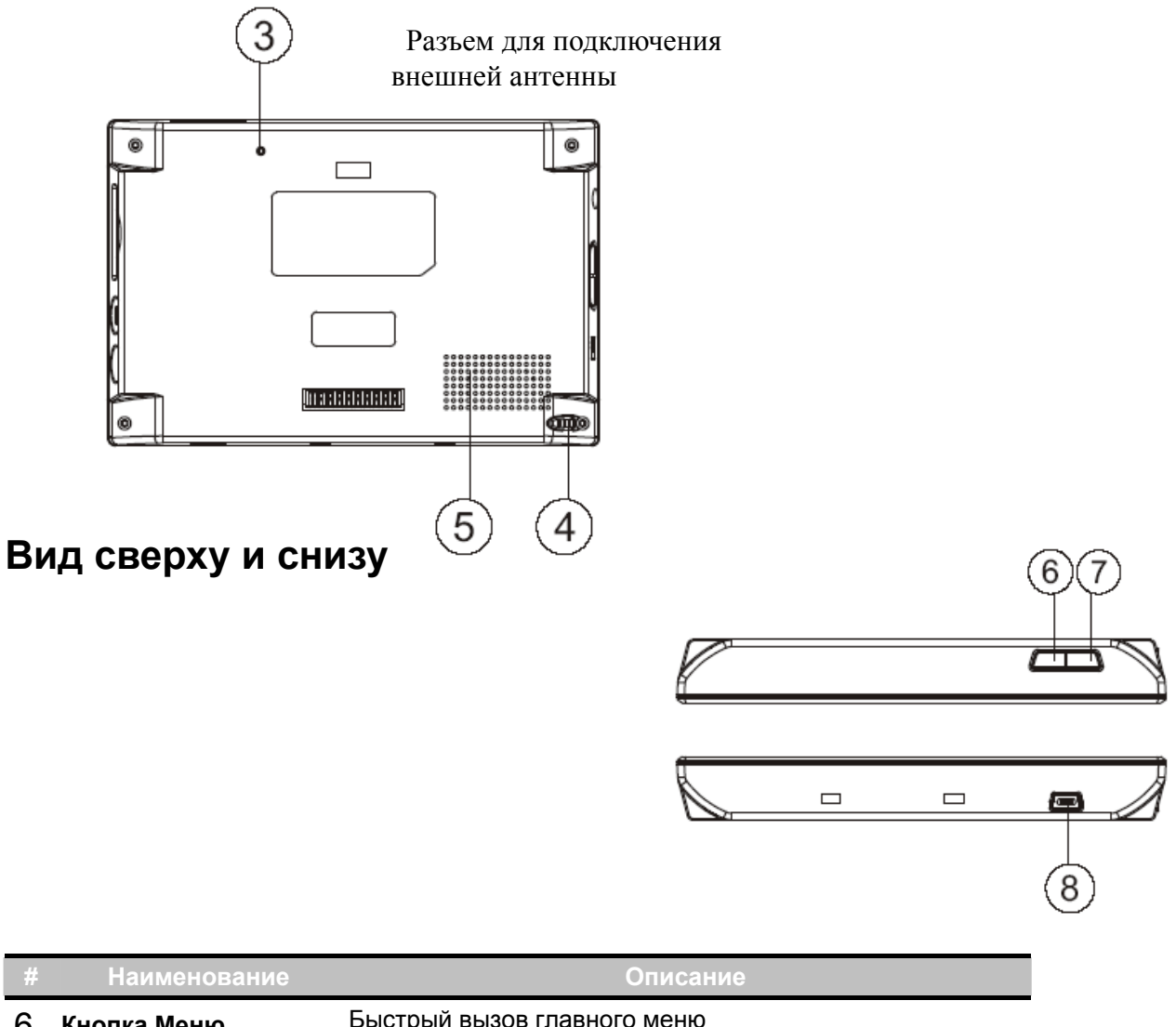

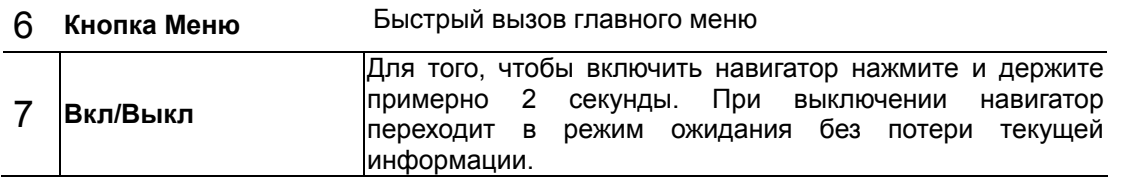

8 **USB порт** Используйте порт USB, чтобы соединиться <sup>с</sup> ПК для записи нужных файлов

#### **Вид слева и справа**

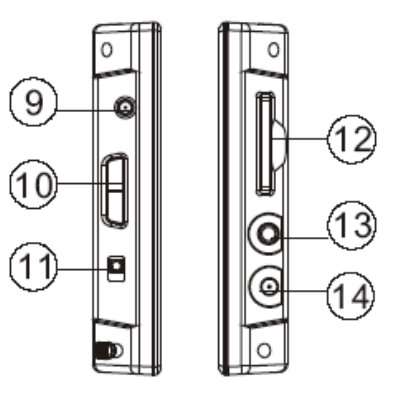

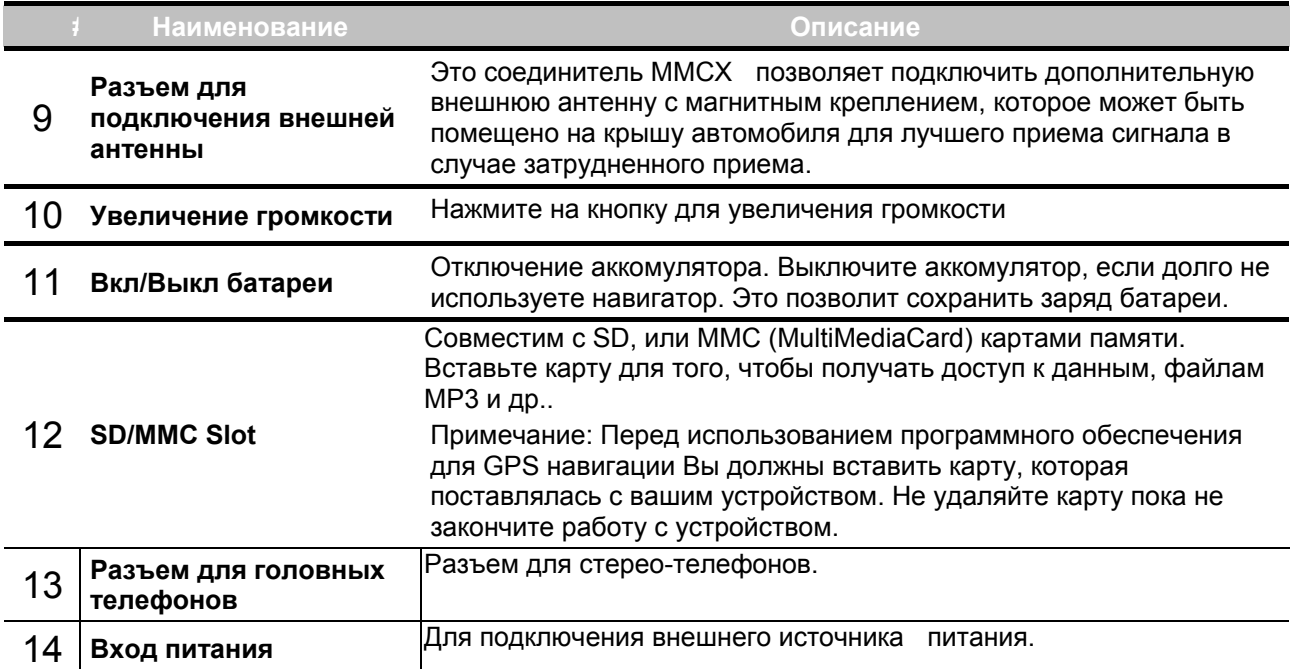

## **2. Системные установки**

### **2.1 Включение навигатора**

Используйте кнопку 7 для включения и выключения прибора. Когда Вы включите навигатор, Вы увидите экран как на рисунке ниже. На экране видно 6 иконок, назначение которых: НАВИГАЦИЯ, АУДИОПЛЕЕР, ВИДЕОПЛЕЕР, BLUETOOTH(позволяет использовать сотовый телефон, не отвлекаясь от управления автомобилем), ФОТОАЛЬБОМ, МУЛЬТИМЕДИА и УСТАНОВКИ.

Для ознакомления с функциями навигации, пожалуйста, обратитесь к соответствующему Руководству.

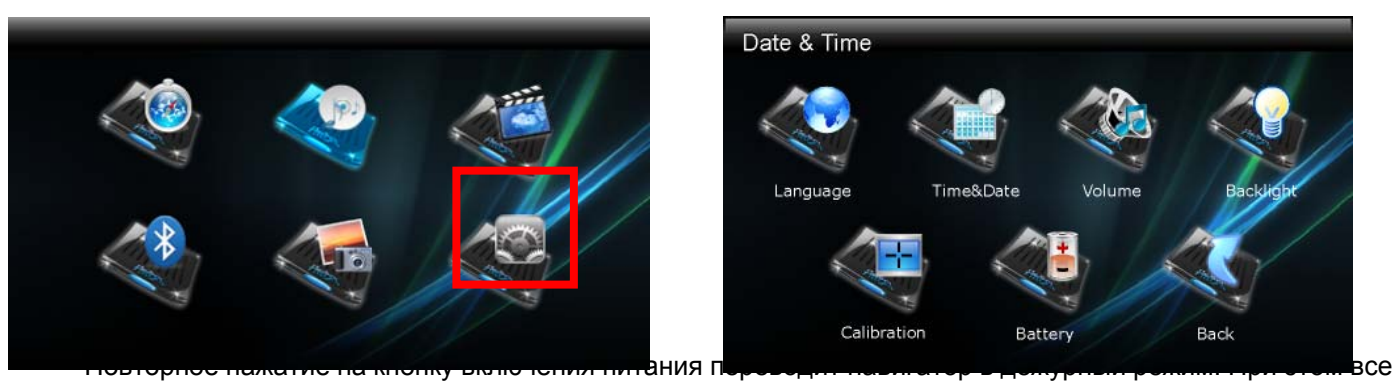

ранее сделанные установки сохраняются. При повторном нажатии выполнение программ возобновляется. Установки, которые Вы сделаете, будут сохраняться в навигаторе пока Вы не нажмете кнопку Reset (Сброс) или пока аккумулятор полностью не разрядится.

Нажмите кнопку SETTINGS (НАСТРОЙКИ) на экране.

### **2.2 Установка языка**

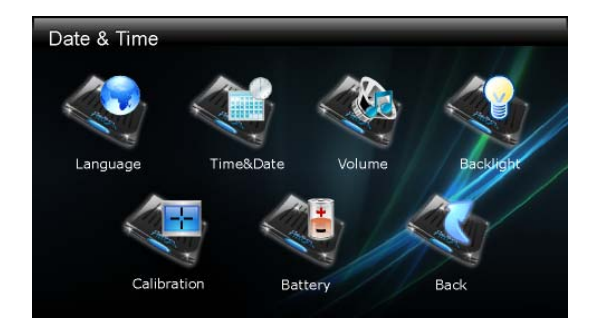

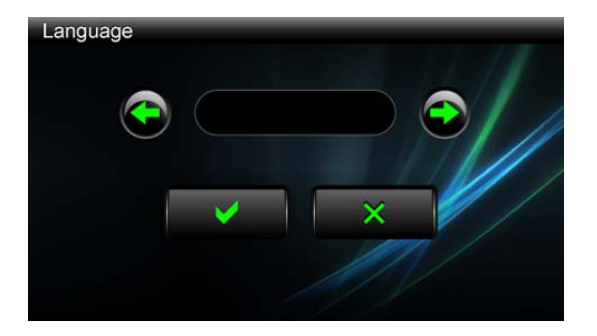

### **2.2 Дата и время**

Выберите часовой пояс в соответствии с Вашим местом жительства и установите дату и время, нажимая на соответствующие стрелки. Как только установки завершены, нажмите на соответствующую иконку для возвращения к предыдущему меню.

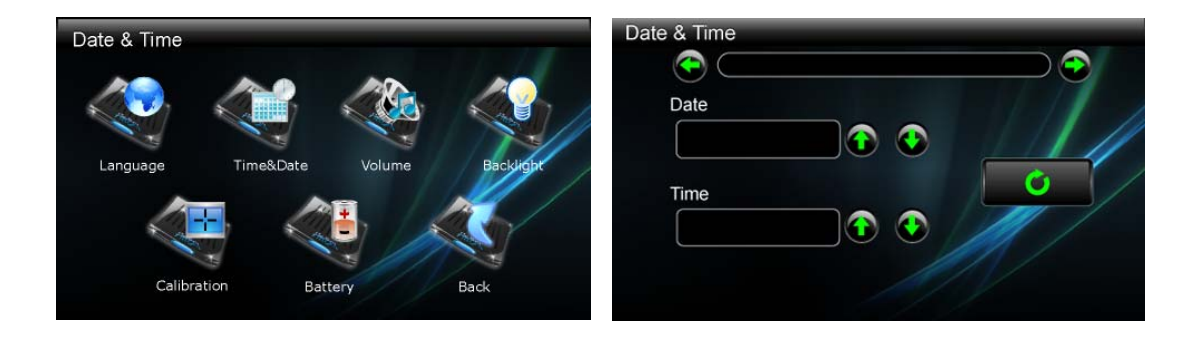

### **2.3 Громкость**

Нажимаем на стрелки, устанавливаем необходимый уровень.

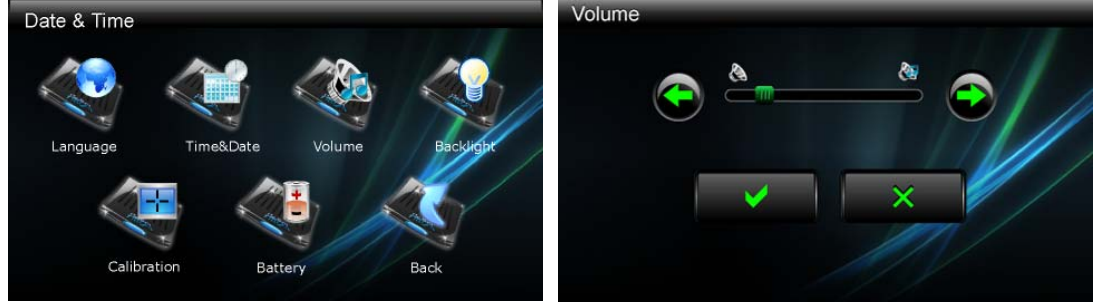

#### **2.4 Регулировка яркости**

Нажимаем на стрелки, устанавливаем необходимый уровень.

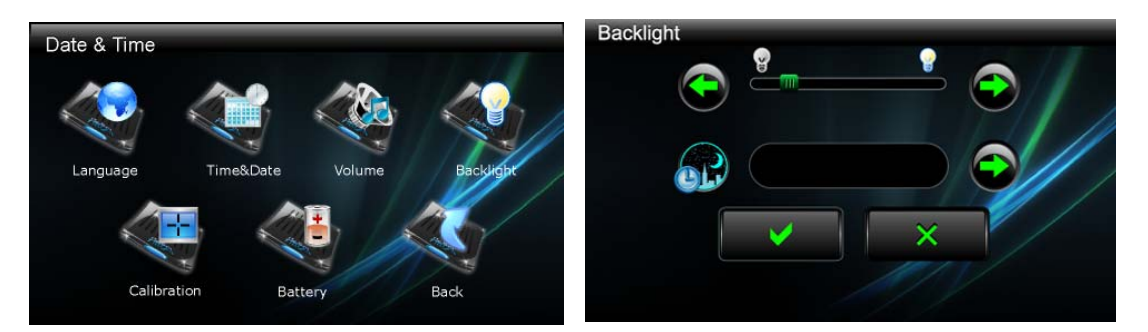

### **2.5 Калибровка**

Вы можете откалибровать экран, если это необходимо.

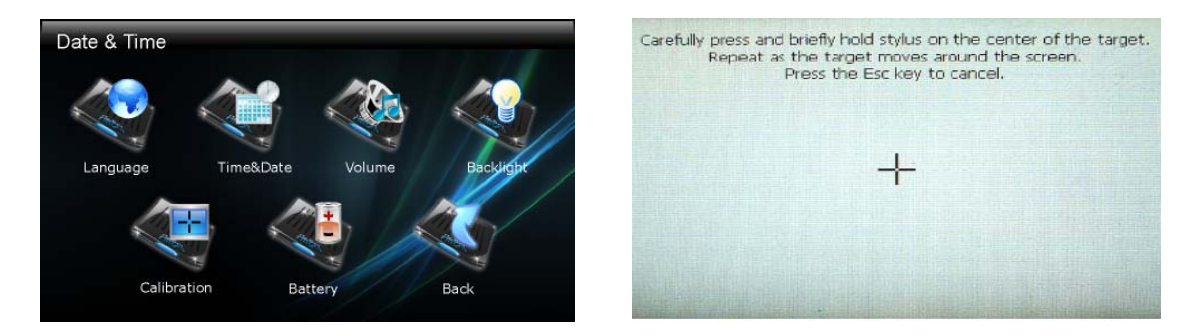

Нажмите и удерживайте место в центре крестика, появившегося на экране, как на рисунке.

Когда крестик переместится в другое положение, нажмите и удерживайте в центре его нового положения. Повторяйте это при очередном перемещении крестика для завершения процесса калибровки.

Когда процесс будет завершен, нажмите на экран в любом месте.

### **2.6 Аккумулятор**

На этой странице можно посмотреть состояние аккумулятора. Не забывайте его заряжать, когда заряд близок к нулю.

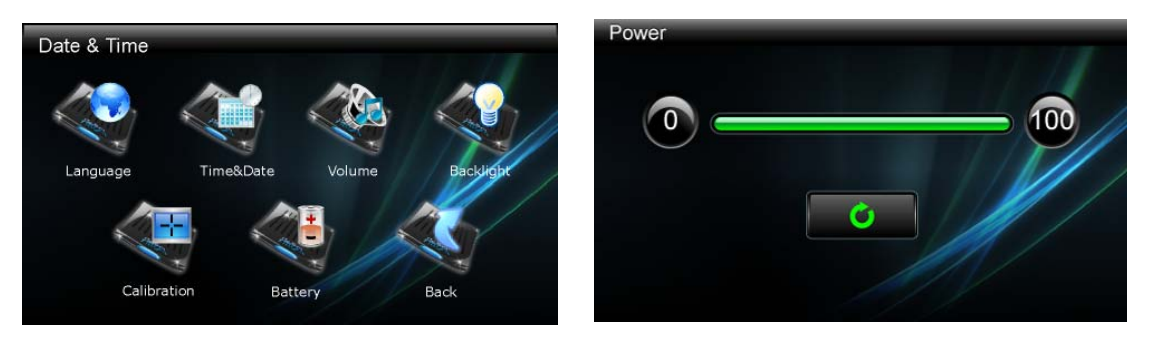

## **3. МУЛЬТИМЕДИА**

### **3.1. АУДИОПЛЕЕР.**

- Программа АУДИОПЛЕЕР превращает ваше устройство в музыкальный плеер.
- Имеются в Вашем распоряжении основные средства управления воспроизведением: «Play», «пауза», «остановка», «следующий» и «предыдущий»
- Режимы воспроизведения: «воспроизведение один раз», «повтор», «единственный повтор», «нормальную последовательность» и «случайную последовательность».
- Имеется поддержка Play листа

Нажмите на кнопку АУДИОПЛЕЕР.

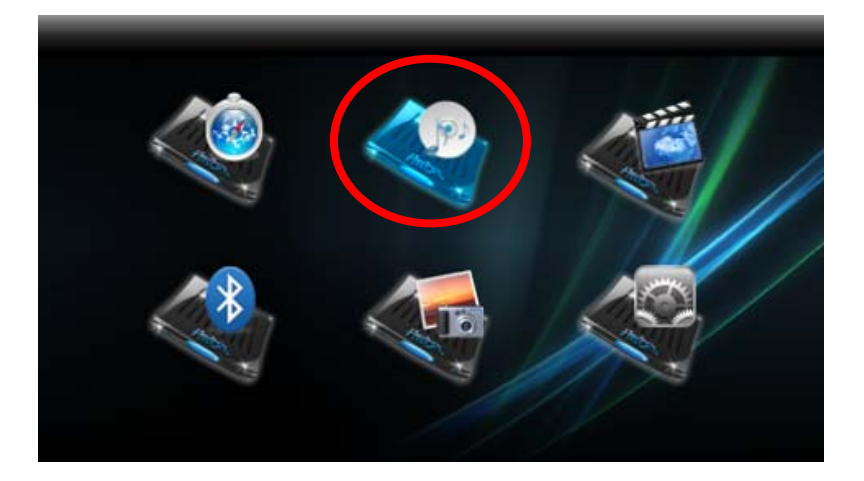

#### **3.1.1 Подготовка аудиофайлов**

• При наличии устройства чтения карт памяти на ПК Вы можете легко выполнить копирование нужных файлов на карту памяти в любую папку. Плеер находит все музыкальные файлы вне зависимости в какую папку они записаны.

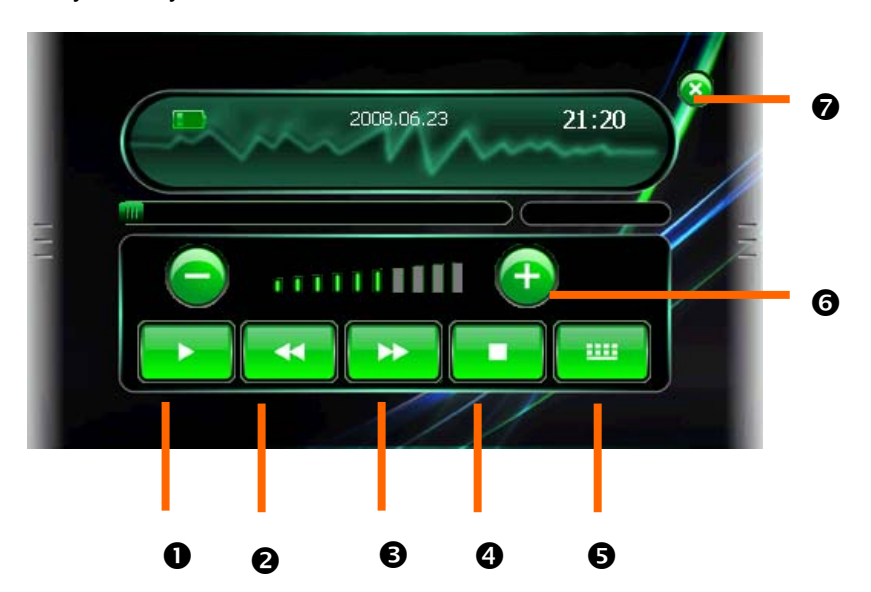

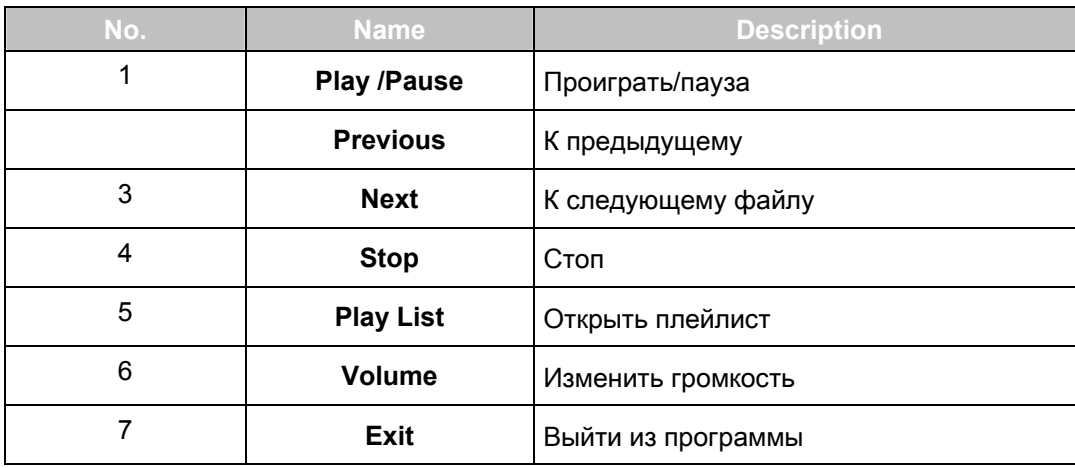

### **3.1.2 Плэй-лист**

• Как только аудиоплейер открыт, по умолчанию система автоматически загрузит все файлы MP3 в список для проигрывания. Если Вы желаете создать ваш собственный список файлов, следуйте за инструкциями ниже:

Чтобы создавать ваш собственный список файлов в аудиоплеере, нажмите на соответствующую иконку.

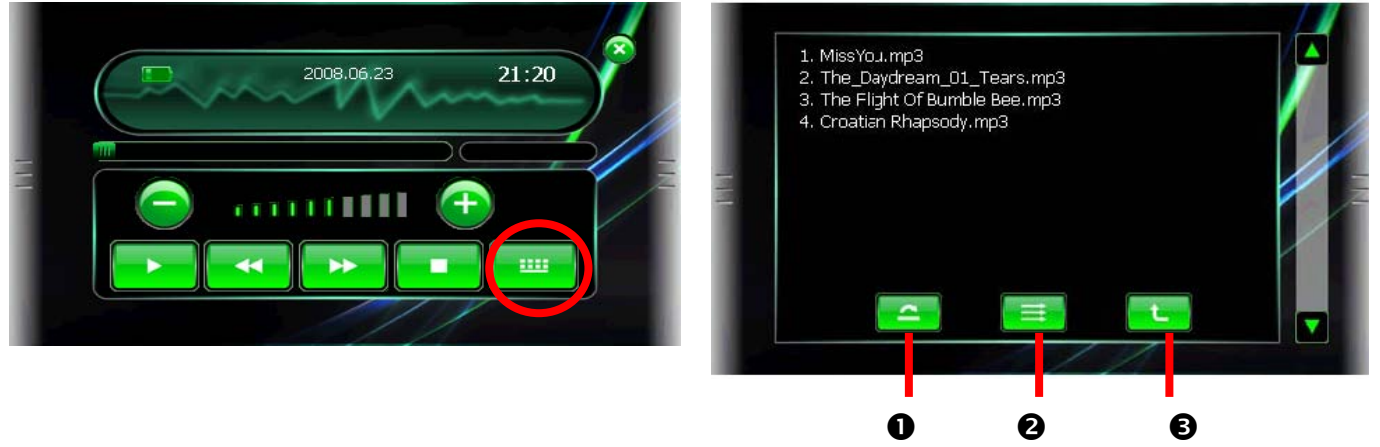

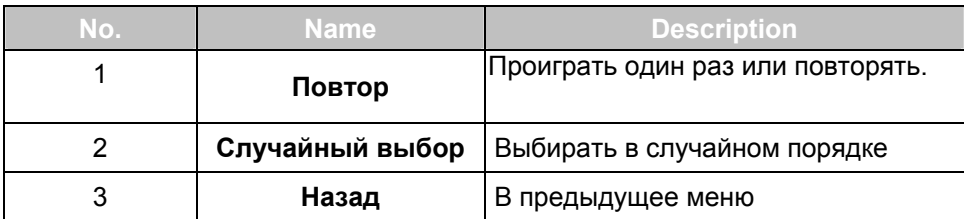

### **3.2. Использование Фотоальбома**

- Воспроизведение файлов JPEG
- Основные средства управления воспроизведения позволяют изменять масштаб изображения, обеспечивают вращение в полном экране.
- Просматривать файлы можно в режимах единственного воспроизведения, повторения, нормальной последовательности, случайной последовательности и др.
- Вы можете просматривать файлы в различных режимах: в полный экрана, слайд-шоу и др.

### **3.2.1** Начало работы с Фотоальбомом

Нажмите на «Photo» для начала работы с Фотоальбомом

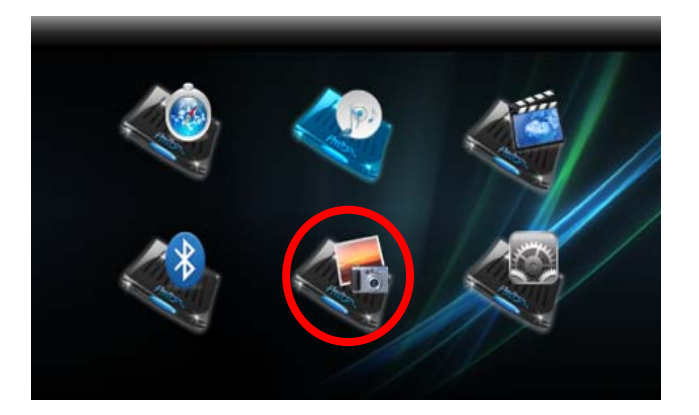

### **3.2.1** Подготовка файлов

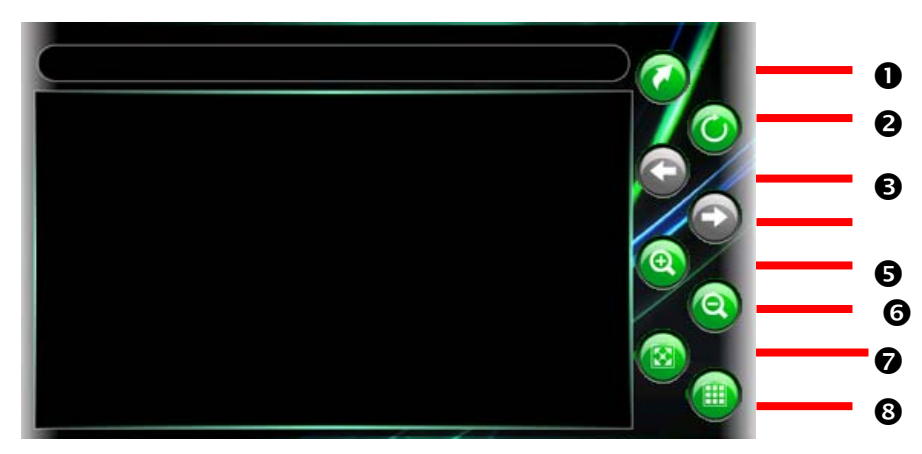

Перед Вами появится контрольная панель, с помощью которой легко управлять фотоальбомом. Если у Вашего компьютера есть картридер, то Вы можете легко переписать необходимые фото на SD карту.

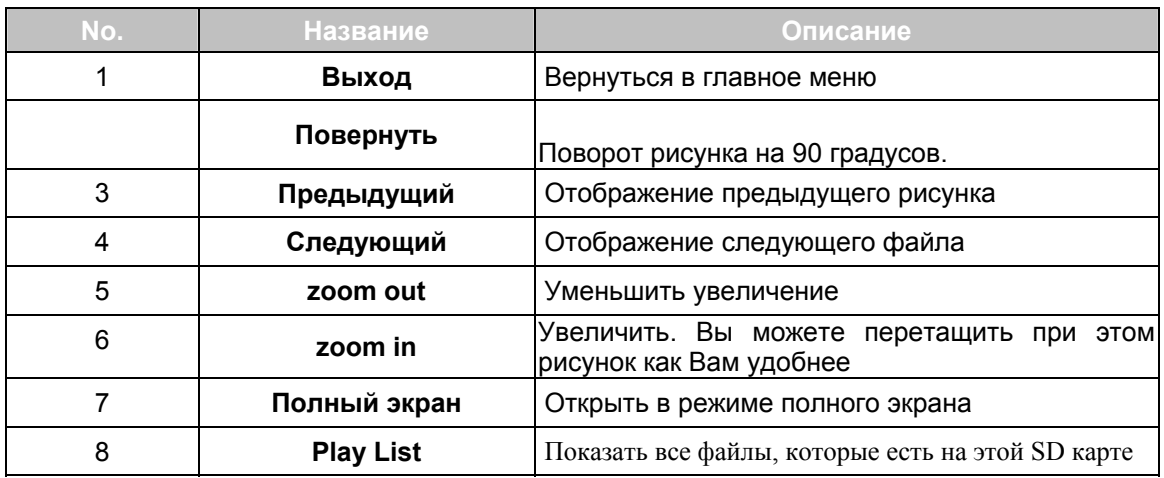

### **3.3. Использование проигрывателя видеофайлов**

Программа «Video Player» превращает ваше устройство в видеоплеер.

Совместимы форматы WMV, ASF

- Основные средства управления воспроизведением play, пауза, stop, следующий и предыдущий
- Поддерживаются режимы однократного воспроизведения, повторения, одиночного повторения, тестового воспроизведения, нормальной последовательности и случайной последовательности.
- Поддерживается плей-лист

#### **3.3.1** Начало работы видеоплеера

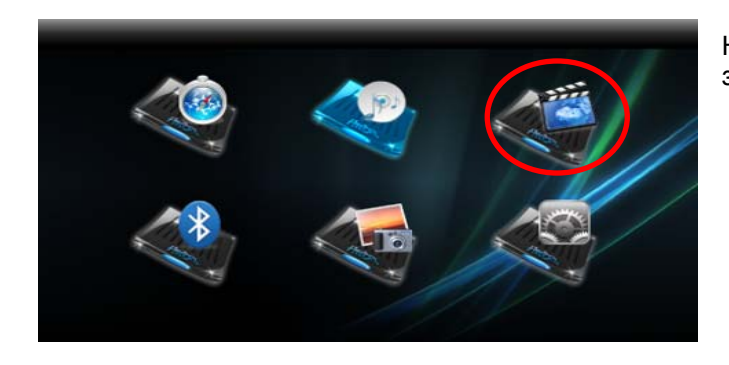

Нажмите на «Video Player» на экране для запуска программы.

Панель управления появится на экране. Вы легко сможете управлять видеоплеером, нажимая соответствующие кнопки.

### **6.2 Подготовка видео файлов**

При наличии устройства чтения карт памяти на ПК Вы можете легко выполнить копирование нужных видео файлов на карту памяти в любую папку. Программа «Video Player» найдет видео файлы во всех папках на карте памяти.

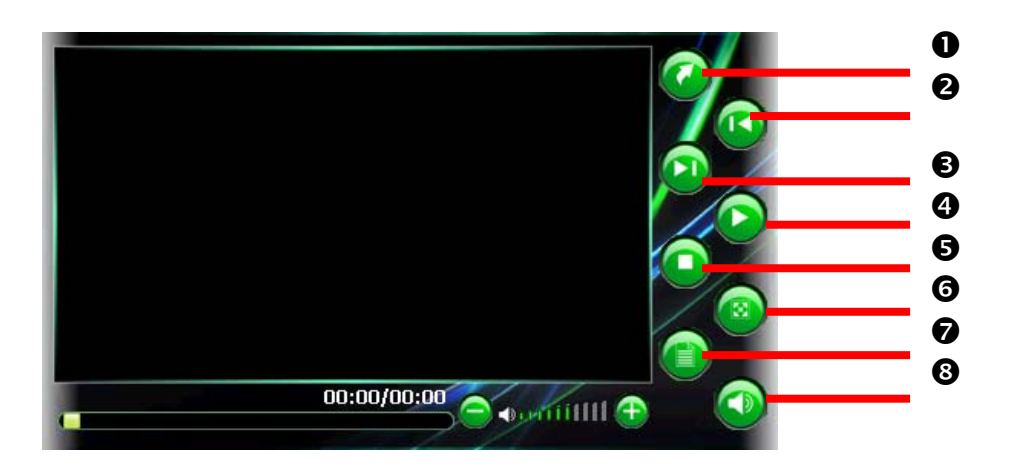

![](_page_14_Picture_342.jpeg)

![](_page_15_Picture_276.jpeg)

# **4. Связь 4.1. Установление связи <sup>с</sup> использование Bluetooth.**

1. Для начала использования необходимо установить связь между сотовым телефоном и GPS навигатором. 2. Нажмите на иконку со значком Bluetooth

![](_page_15_Picture_5.jpeg)

3. Нажмите затем кнопку «Поиск»

![](_page_15_Picture_7.jpeg)

Далее нажмите на иконку  $\bigcirc$  в левом нижнем углу для начала процесса поиска.

![](_page_15_Picture_9.jpeg)

![](_page_15_Picture_10.jpeg)

Нажмите ОК, если функция Bluetooth на Вашем сотовом телефоне включена. Если нет, подключите ее.

![](_page_15_Picture_12.jpeg)

Запустите «Pair» или другую аналогичную функцию на сотовом телефоне для завершения процесса установлении связи. Имя GPS навигатора появится на экране сотового телефона, выберите это имя и введите PIN код «1234». Нажмите ОК для перехода назад в меню звонков. В случае успешного

установления связи с мобильным телефоном, его модель будет отображена на экране GPS навигатора.

![](_page_16_Picture_2.jpeg)

#### **Примечание:**

А. Дистанция между устройствами должна быть в пределах 5-10 м.

В. В случае успешного соединения между устройствами при последующем выключении приборов и включении связь будет автоматически восстановлена. Вам нужно будет только подтвердить установление соединения.

С. При полном разряде аккомулятора, при сбросе GPS навигатора к заводским настройкам параметры установленных ранее соединений будут потеряны и Вам нужно будет заново проделать процедуру опознавания и установления связи между устройствами.

D. При малом заряде аккумулятора операция по подключению через Bluetooth может быть завершена некорректно.

### **4.2. Основы работы.**

#### **Меню телефона**

Здесь Вы можете выбрать работу с одним из следующих пунктов меню: **Телефонной книгой**, **информационными сообщениями**, **медиафайлами**, **соединением с Интернет**, **«Свободные руки», Настройки**.

Телефонная книга.

Нажмите на Phonebook и перед Вами появится соответствующее меню, где Вы можете проверить свои контакты, список звонков, ответов или сделать звонок.

![](_page_16_Picture_13.jpeg)

- Нажмите для вызова окна набора номера. Нажмите еще раз для ввода расширения

(дополнительного номера).

![](_page_17_Figure_4.jpeg)

Настройка громкости

---Куда направить звук – на сотовый телефон или GPS навигатор.

#### **Входящий звонок**

Когда Вам звонят – появляется окно

Нажмите для сброса звонка

![](_page_17_Picture_9.jpeg)

Нажмите для ответа

Если Вы выполняете другие функции на GPS навигаторе в момент звонка, то соответствующее  $\overline{\phantom{a}}$  меню появится в правом верхнем углу экрана.

![](_page_17_Figure_12.jpeg)

#### **Исходящий звонок.**

Для того, чтобы сделать исходящий звонок, Вам необходимо вызвать соответствующую панель для набора или выбрать контакт, если он ранее был внесен в список Телефонной книги.

#### **Информационные сообщения (Message)**

SMS сообщения.

![](_page_17_Figure_18.jpeg)

#### **Media**

Данная функция позволит Вам проверить, а при необходимости и переписать медиафайлы с сотового телефона в память GPS навигатора.

![](_page_17_Picture_21.jpeg)

U

- На предыдущий уровень.

- Выберите файлы, которые хотите переписать на GPS навигатор и нажмите иконку.

Обновить лист файлов.

На предыдущую или следующую

![](_page_17_Picture_27.jpeg)

#### страницу. Интернет

При условии, что сотовый телефон поддерживает эту функцию.

#### **Настройки**

Выбор соответсвующего меню в Настройках позволит произвести необходимые установки

**Телефонная книга**. Отметьте необходимое

![](_page_17_Figure_33.jpeg)

![](_page_18_Picture_0.jpeg)

**Message** установки. Отметьте необходимое

![](_page_18_Picture_2.jpeg)

![](_page_18_Picture_3.jpeg)

Если Вы хотите использовать другой телефон, необходимо выбрать **Search Phone** – поиск телефона для поиска, синхронизации или установления соединения с GPS навигатором. Установки **Hands-Free** – свободные руки.

Рекомендуем отметить.

**Connect/Disconnect** – необходимо выбрать когда Вам нужно установить или разорвать соединение по Bluetooth.

**Exit –** выход из программы.

![](_page_18_Picture_8.jpeg)

#### **Очистка устройства**

Для очистки корпуса прибора используйте мягкую ткань, смоченную в растворе мягкого детергента, после чего вытрите корпус досуха. Не используйте химических средств очистки, а так же растворителей, так как они могут повредить пластиковые части устройства.

#### **Очистка сенсорного экрана**

Сенсорный экран предназначен для управления путем прикосновения к нему пальцем. Никогда не используйте твердых или острых предметов для обслуживания экрана, так как могут его повредить. Хотя устройство и можно обслуживать стилусом, но во время поездки это строго не рекомендуется. Для очистки экрана используйте чистый, мягкий не волокнистый материал. Можно использовать воду, спирт или средство для очистки очков. Смочите материал в растворе и аккуратно протрите экран.

#### **Защита прибора**

Прибор не является водонепроницаемым, поэтому постарайтесь не использовать его во влажных условиях. Для того чтобы избежать кражи устройства - не оставляйте его на видном месте, когда выходите из машины.

#### **Не роняйте устройство**

При падении или сильной встряски, прибор может быть серьезно поврежден.

#### **Избегайте резких перемен температур**

В результате резкого изменения температуры может появиться влага, что может привести к повреждению прибора. Чтобы предупредить повреждение, вложите устройство в герметический пластиковый чехол, перед тем как подвергнуть устройство перепаду температур.

#### **Температура**

Диапазон рабочих температур прибора указан в спецификации. Старайтесь избегать температур не входящих в данный диапазон.

Во время использования или хранения прибора, старайтесь держать его как можно дальше от воздействия сильных магнитных, электромагнитных полей или радиации

#### **Избегайте влажности**

Прибор не **водопроницаем и** в результате контакта с водой может выйти из строя без возможности ремонта.

#### **Использование стилуса**

Поверхность экрана очень восприимчива к царапинам. Используйте защитные пленки и только стилус из комплекта. Не используйте острых предметов.

#### **Не разбирайте устройство.**

Не разбирайте устройство - можете лишиться гарантии.

### **Техподдержка**

Если Вам требуется техподдержка, или у Вас есть вопросы, касающиеся работы прибора, контактируйтесь с нами с помощью web-страницы www.altina-gps.ru .

Там вы найдете ответы на часто задаваемые вопросы и необходимые данные для контактов.

#### **Возможные проблемы**

#### **Прибор не включается**

Аккумулятор разряжен. Подключите к зарядному устройству и попробуйте включить еще раз. Индикатор заряда должен гореть. Аккумулятор может быть отключен. Включите аккумулятор с помощью переключателя.

#### **Прибор отключился**

Во время автономной работы разрядился аккумулятор. Зарядите аккумулятор.

#### **Выключен экран**

После включения прибора, если система не реагирует на команды, то:

- 1. Подключите к зарядному устройству и сделайте рестарт.
- 2. Сделайте рестарт

#### **GPS не показывает местонахождение.**

Убедитесь, что место, где Вы находитесь, не заслонено высокими зданиями, деревьями.

### **Спецификация Altina A1500**

![](_page_20_Picture_231.jpeg)

![](_page_21_Picture_69.jpeg)

\* Спецификация может изменяться производителем без предупреждения